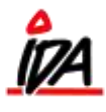

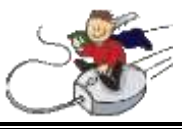

I Idaintra kan man gå ind på en debitor og i menuen til højre kan man vælge forfald. Det giver følgende oversigt:

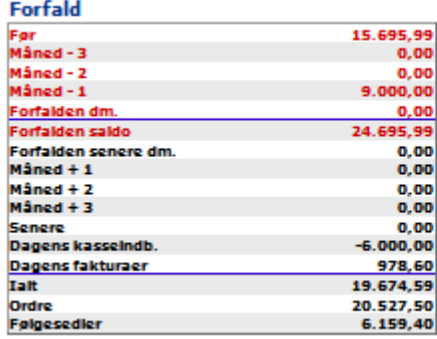

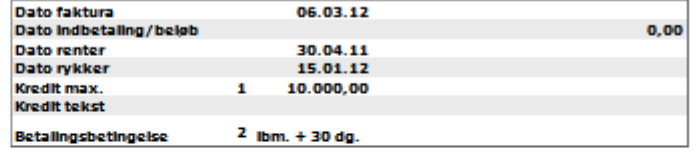

De første felter (**før – Senere**) beskriver forfald for kundens køb.

## **Dagens kasseindb.:**

I dette felt står det beløb som kunden har indbetalt i kassen i dag

## **Dagens fakturaer:**

Her står beløbet for de fakturaer som der er lavet til kunden i dag.

## **I alt:**

Her lægges Forfalden saldo sammen med dagens kasseindb. og Dagens fakturaer

# **Ordre:**

Samlet beløb for debitorens ordrer (inkl. moms)

## **Følgeseddel:**

Samlet beløb for debitorens følgesedler (inkl. moms)